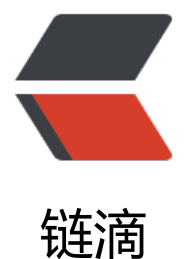

# react-server-side-[rend](https://ld246.com)er 最新学习与实践

作者:wuhongxu

- 原文链接:https://ld246.com/article/1521615160212
- 来源网站:[链滴](https://ld246.com/member/wuhongxu)
- 许可协议:[署名-相同方式共享 4.0 国际 \(CC BY-SA 4.0\)](https://ld246.com/article/1521615160212)

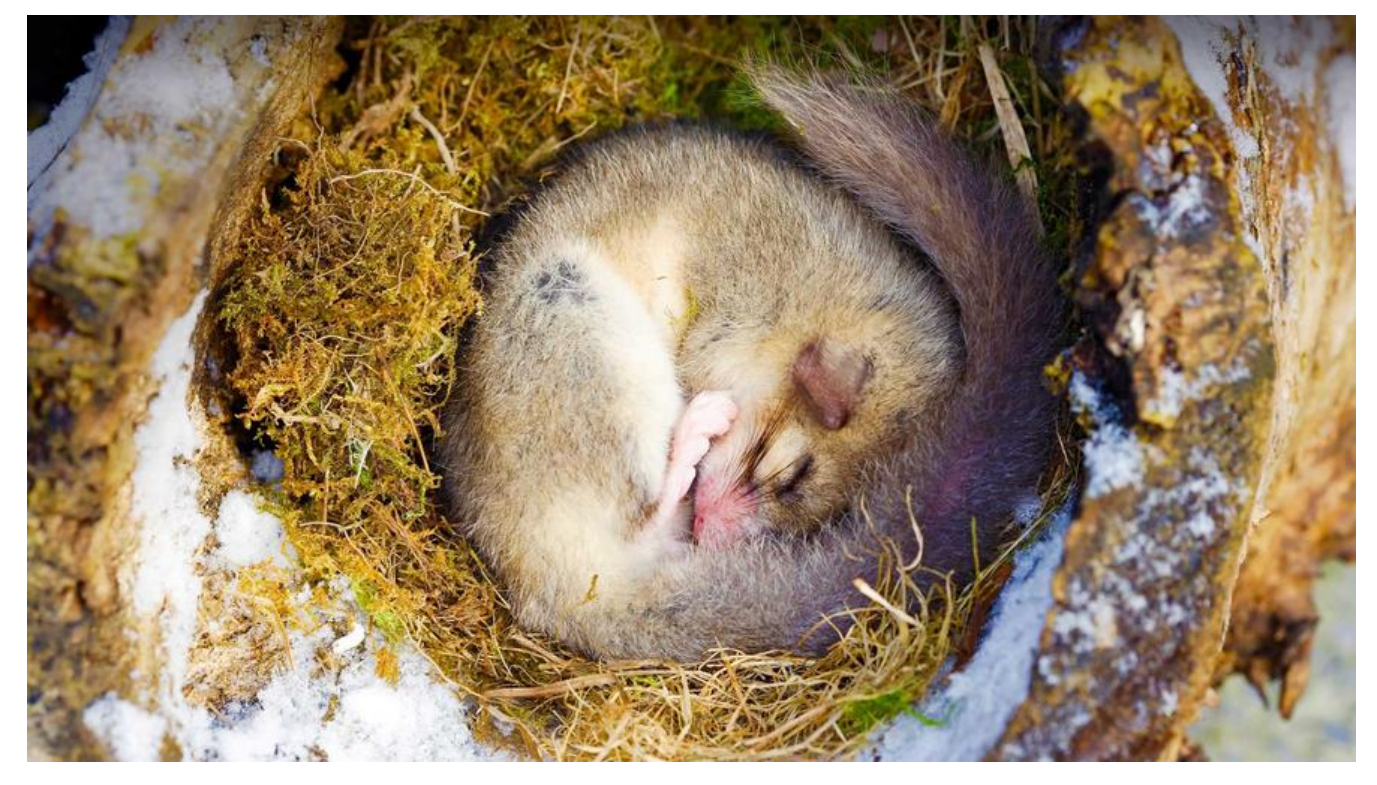

#### **写在前面**

server side render(ssr)服务端渲染, 亦即同构应用。主要有利于seo和首屏渲染, 这是一篇比较新 可运行的结构设计,基于比较新的react v16、react-router v5的同构设计。结合了 redux(Flux数据 实现)。

项目地址:react-ssr-starter

不务正业(搞前端)差不多已经一年了,学习react也是一年前的事情了,但是一直[以来对于](https://redux.js.org)react 服 端渲染,兴趣缺缺,毕竟n久以前就是服务端渲染(通过模板引擎),随着ng、react、vue等框架的 起,前端[渲染越来越火热,](https://github.com/zidoshare/react-ssr-starter)没想到发展发展,又绕回了服务端渲染,而且居然还多加了一个node中 层,把本来简单的结构一拆再拆,很多时候都是徒然增加复杂度。其实说起来可笑,我觉得服务端渲 在国内的火热百度绝对占有相当大一部分因素(搜索引擎技术万年不更新,广告倒是多了一大堆,233 。

好了,吐槽一段也该进入正题了。我等小菜没法改变现状,也只能适应现状了。在阅读了一大堆乱七 糟的ssr相关[博文之](https://www.baidu.com)后,终于找到Server Side Rendering in React/Redux (JS)和React16+Redux+R uter4+Koa+Webpack服务器端渲染(按需加载,热更新)让我暂时明白了其中一部分原理并开始进 自己的构建。

### **ssr构想**

传统的react为什么不利于seo?其实说白了, 就是因为在路由请求到页面时, 页面是一个没有任何数 的html,它的数据必须要运行渲染dom/更改<head/>的is代码,而搜索引擎并不会执行这段代码,所 搜索引擎拿不到任何东西(google已经提出了解决方案,百度仍然沉浸在十年前#雾)。

而ssr的结构无外乎就是把这一段需要运行的js放到node服务端去运行,然后直接向浏览器端输出htm 。这样传统引擎就能够去爬取内容了。

为了实现ssr。我觉得需要考虑的问题应该主要集中在这几点上:

● 需要与那些万面的代码?

答:需要写两个方面的代码,一个是以前传统的客户端代码,一个是node服务端代码。如果你已经 完了一个客户端渲染的代码,那么指需要小小修改一些东西(如果代码组织结构较好,甚至只需要改动 个方法名, 也就是说后面提到的ReactDOM.render改成ReactDOM.hydrate), 然后加入服务端代码 基本上就能够完成服务端渲染啦。迁移也是非常方便的。

● node中间层干什么?怎么干?

答: node中间层主要任务是 获取用户请求, 根据路由(更多是为了应对首屏渲染)准备初始数据(例 : 去api端请求数据), 把初始数据填充到组件中, 把整个填充好的组件输出到响应体中。这方面比 好的实现是结合react-router匹配路由,结合redux的store填充数据。刚好与这两个库的思想吻合。 尽量注意,其实在我以前的想法里,服务端渲染应该是每个单页/单页的部分组成组件每次页面跳转 由服务端呈现的。但是在查看了这些博文,以及研究了相关代码之后,才了解,服务端渲染仅仅只针 首屏渲染,首屏渲染完成后,后续的页面跳转,api请求等还是由前端自己管理,也就是说,其实nod 中间层**只管刷新**, 当然这是因为我们用react-router以及redux结合所希望达成的最好的效果, 实际 依靠react官方api,我们是可以完全实现所有页面都由服务端渲染完成,由客户端去请求的,但是那 其实体验并不好(这也编程了纯服务端渲染,也就是说模板引擎干的事,显然,这不是我们想要的) 服务端渲染主要解决的应该是首屏白屏和seo的问题。

● 浏览器端干什么?怎么干?

答:浏览器端主要是显示服务端渲染过来的Html(当然,这不用我们管,浏览器干的事)。我们主要 要根据服务端提供的初始state和渲染的根节点,把每一层渲染的实际dom用react组件对应上(因为 在html变成了已经渲染成功的样子,但是客户端还什么都没做,客户端的react表示一脸懵逼,还不 道自己干了什么)。

而在react 16 以前react-dom只提供了render方法,去对应根结点,这个方法会删除掉原来根节点本 已经由服务端渲染成功的子dom,然后根据初始状态重新渲染,也就出现了渲染两次的问题(服务端 染一次,把dom结构加载到根节点中,客户端拿到html页面,再根据初始状态再渲染一次dom结构 ,当然,这其实某种程度已经满足了我们的需求,搜索引擎爬到了初始页面,不执行js,所有dom结 还在,能够获取需要的信息,而用户看到页面中,因为react-dom的render方法执行效率也还是很可 的,所以也没有什么问题(一般来说其实会有一点闪屏,因为dom擦除和重建)。

但是对于复杂的网页, 或者追求用户体验的我们来说, 这是真的不能忍, react 16 以前, 大佬们使用 种方式来避免第二次渲染,但是在react 16之后,react官方提供了一个新的方法来搞定这个问题啦, 就是ReactDom.hydrate方法。这个方法和render使用是一样的,但是它不会擦除和重建dom,仅仅 是把dom结构和我们的虚拟dom结构对应上,简直是大大的方便啊。所以客户端会该ReactDom.hydr te方法代替ReactDom.render方法,其他写法与以前的客户端渲染一样哦。

● 开发环境下怎么搞?

答:开发环境下,大致分为两种思路(其实也差不多)

第一种,使用Webpack的devServer做为开发服务器,当然这就无法完全重现服务端渲染的真实情况 但是问题不大,因为本来差别也不大,只有一个首屏问题。

第二种,完全模拟服务端渲染,使用koa/express自行封装,使用babel的register方法添加node对于 mport的支持(这种,去掉开发相关配置,其实完全可以用来直接做服务器)。

● 生成环境下怎么搞?

答:生产环境其实主要也就是两个方面,一个是客户端代码的编译。另一个是服务端代码,这个可以 择两种,分别是使用webpack进行编译使其支持import/es6/es7/jsx等代码以及使用babel.register 其支持import/es6/es7/jsx。各有优劣,我的选择是前者,也没什么特别的原因,任性!

答: 其实基本思想就是, 因为服务端需要渲染一部分组件 (用于初始化) , 也就是说服务端需要包含 部分react组件,而客户端也(当然)需要包含所有的组件。那么这一部分组件要想办法重用,这方 其实没那么复杂,说白了就是服务端能够在目录中抽取(import/require)到所需的组件,没什么特别 ,主要是为了服务端代码,最大程度实现重用。另一方面是路由的匹配(服务端需要相关路由匹配以 染对应组件), 其实koa/express等有路由匹配相关的方法, 但是同样是为了最大程度重用, 我们要 办法能够统一匹配路由,这方面我推荐采用react-router搭配react-router-config食用。

服务端没有history,所以需要模拟一个hisotry,正好, react-router提供了staticRouter静态路由可以 拟, 为了更好的食用, 我使用history.js的memeryHistory, 这样, 服务端和客户端又能够重用路由 息啦。

又想一想,[还有什么](http://www.w3school.com.cn/js/js_window_history.asp)能重用?对啦,是数据处理,包括数据请求,因为服务端需要初始化一部分的数 啊。我们结合redux,也就成[了相关的ac](https://github.com/browserstate/history.js/)tion和reducer,这一部分也能够重用。在服务端和客户端都 要创建store,所以把创建store的代码提供出来给大家食用,就又重用了一部分代码啦。

经过了以上代码的重用,然后发现,服务端除了监听request和渲染html,其他什么都不用做,因为我 在写客户端代码的时候,就无形中搞定了服务端渲染。所以基本上,来说,脚手架一旦搭建完成,用 还是像以前那样开开心心的写客户端代码,而不用管服务端代码。想想还有点小激动呢~

### **核心代码**

通过以上问题的抛出,其实我们心中已经能够有大体的思路,只是在实现上,我们就不得不各种找ap ,各种想办法去对应上这些问题了,这是一个枯燥无聊的过程,如果你实在没有继续看下去的欲望, 以直接食用我的脚手架react-ssr-starter,开箱即用哦。

#### **代码分离方案**

食用react-loadable组[件,也是一个开箱](https://github.com/zidoshare/react-ssr-starter)即用的库,结合webpack的import()方法,分分钟实现代码 离。示例

```
import React from 'react'
import Loadable from 'react-loadable'
import { homeInit } from './actions'
const Loading = () = > \{return < div > Loading...</div>
}
const routesConfig = [{
  path: '/',
  component: Loadable({
   loader: () => import(/* webpackChunkName: 'AppLayout'*/'./pages/AppLayout'),
   loading: Loading,
  }),
  routes: [{
   path: '/',
  exact:true,
   component: Loadable({
    loader: () => import(/* webpackChunkName: 'Home' */'./pages/Home'),
    loading: Loading,
   }),
```

```
 }, {
   path: '/user',
   component: Loadable({
     loader: () => import(/* webpackChunkName: 'User'*/'./pages/User'),
     loading: Loading,
   })
  }]
}]
```
export default routesConfig

## **路由重用**

我们使用react-router+react-router-config的方案实现路由重用,首先时需要导入一个routesConfi 。其实就是上面的代码。接下来我们需要能够在前后端都能加载这个routesConfig。那么就要分别由 后端代码去读取,客户端需要解析出真正的Route节点,而服务端只需要匹配url即可

服务端代码:

```
import { matchRoutes } from 'react-router-config'
import Routes from './Routes'
let branch = matchRoutes(Routes, ctx.req.url)
```

```
let promises = branch.map(({{ \text{ route } }}) => {
   return route.init ? (route.init(store)) : Promise.resolve(null)
 \{. map(promise => {
   if (promise) {
    return new Promise((resolve) => {
      promise.then(resolve).catch(resolve)
    })
   }
 })
await Promise.all(promises).catch(err => console.error(err))
```
客户端代码:

```
import { hydrate, render, unmountComponentAtNode } from 'react-dom'
import { ConnectedRouter } from 'react-router-redux'
import { renderRoutes } from 'react-router-config'
const renderApp = (routes) => {
  const renderMethod = process.env.NODE_ENV === 'development' ? render : hydrate
  renderMethod(
   <Provider store={store}>
    <ConnectedRouter history={history}>
     {renderRoutes(routes)}
       </ConnectedRouter>
   </Provider>, Root)
}
renderApp(Routes)
```
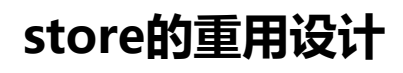

store的重用设计非常简单,说白了就是获取初始状态,有就加进去,没有就直接初始化一个store( 务端没有,客户端需要读取服务端的初始状态,所有有)。

整个store初始化方法

```
import { createStore, applyMiddleware, compose } from 'redux'
import thunkMiddleware from 'redux-thunk'
import createHistory from 'history/createMemoryHistory'
import { routerMiddleware } from 'react-router-redux'
import rootReducer from '../reducers'
```

```
const routerReducers = routerMiddleware(createHistory())
const composeEnhancers = process.env.NODE_ENV == 'development' ? window. REDUX_DE
TOOLS_EXTENSION_COMPOSE__ : compose
const middleware = [thunkMiddleware, routerReducers]
let configureStore = (initialState) => createStore(rootReducer, initialState, composeEnhancers
applyMiddleware(...middleware)))
export default configureStore
```
客户端使用(注意我们默认node服务端渲染的初始状态挂载到window. NITIAL STATE  $\pm \overline{\mathbf{m}}$ ):

```
const initialState = window && window.\ \ INITIAL STATE\ \
import { Provider } from 'react-redux'
import configuraStore from './store/configureStore'
let store = configuraStore(initialState)
```

```
\frac{1}{2}...
<Provider store={store}>
//...
```
服务端使用:

```
import configureStore from './store/configureStore'
let store = configureStore()
```
#### **服务端渲染代码**

这才是重中之重,服务端渲染代码,主要使用的时ReactDom/Server.renderToString方法。这样可 把组件转换成string,接下来我们服务端需要做的工作就是继续拼接,把这个node装在到根节点下面 然后把整个页面给渲染出去,这里我还使用了一个react-helmet库,这是用来做<head/>的元素, 如 mata,title等字段的。我们在服务端要把这些字段进行替换。另外最重要的是,别忘了把初始状态 载在html结点中。

import React from 'react'

import { renderToString } from 'react-dom/server'

import { StaticRouter, matchPath } from 'react-router-dom'

import { Provider } from 'react-redux'

import { renderRoutes } from 'react-router-config'

import { Helmet } from 'react-helmet'

import { getBundles } from 'react-loadable/webpack' import Loadable from 'react-loadable'

```
const createTags = (modules, stats) => {
  let bundles = getBundles(stats, modules)
  let scriptfiles = bundles.filter(bundle => bundle.file.endsWith('.js'))
  let stylefiles = bundles.filter(bundle => bundle.file.endsWith('.css'))
 let scripts = scriptfiles.map(script => \text{'<}script src="/${script.file}"></script>).join('\n')
 let styles = stylefiles.map(style => \lelink href="/${style.file}" rel="stylesheet"/>\ge).join('\n')
  return { scripts, styles }
}
const prepHtml = (data, { html, head, rootString, scripts, styles, initState }) => {
  data = data.replace('<html', `<html ${html}`)
  data = data.replace('</head>', `${head} \n ${styles}</head>`)
  data = data.replace('<div id="root"></div>', `<div id="root">${rootString}</div>`)
 data = data.replace('<body>', `<body> \n <script>window. INITIAL STATE = \frac{1}{5}{JSON.strin
ify(initState)}</script>`)
  data = data.replace('</body>', `${scripts}</body>`)
  return data
}
export const make = ({} (ctx, store, context, template, Routes, stats ) = > {
 let modules = \Box const rootString = renderToString(
    <Loadable.Capture report={moduleName => modules.push(moduleName)}>
     <Provider store={store}>
      <StaticRouter location={ctx.req.url} context={context}>
       {renderRoutes(Routes)}
      </StaticRouter>
     </Provider>
   </Loadable.Capture>
  )
  const initState = store.getState()
  const { scripts, styles } = createTags(modules, stats)
  const helmet = Helmet.renderStatic()
  return prepHtml(template, {
   html: helmet.htmlAttributes.toString(),
   head: helmet.title.toString() + helmet.meta.toString() + helmet.link.toString(),
   rootString,
   scripts,
   styles,
   initState
  })
}
export const getMatch = (routesArray, url) => {
  return routesArray.some(router => matchPath(url, {
   path: router.path,
   exact: router.exact,
  }))
}
import Routes from './Routes'
import Loadable from 'react-loadable'
```

```
import configureStore from './store/configureStore'
```

```
import { matchRoutes } from 'react-router-config'
import { getMatch, make } from './helpers/renderer'
import stats from '../dist/react-loadable.json'
import Koa from 'koa'
const server = new Koa()
const port = process.env.port || 3000,
  staticCache = require('koa-static-cache'),
  cors = require('koa2-cors')
var fs = require('fs')var path = require('path')
server.use(cors())
const clientRouter = async (ctx, next) => {
  let html = fs.readFileSync(path.join(path.resolve(process.cwd(), 'dist'), 'index.html'), 'utf-8')
  let store = configureStore()
  let branch = matchRoutes(Routes, ctx.req.url)
 let promises = branch.map(({ { \n17}} route }) = > { \n17} return route.init ? (route.init(store)) : Promise.resolve(null)
 \{. map(promise => {
   if (promise) {
     return new Promise((resolve) => {
      promise.then(resolve).catch(resolve)
    })
   }
  })
  await Promise.all(promises).catch(err => console.error(err))
  let isMatch = getMatch(Routes, ctx.req.url)
 const context = \{\} if (isMatch) {
  let renderedHtml = await make({
     ctx,
     store,
     context,
     template: html,
     Routes,
     stats,
   })
   if (context.url) {
     ctx.status = 301
     ctx.redirect(context.url)
   } else {
     ctx.body = renderedHtml
   }
  } else {
  ctx.status = 404
   ctx.body = '未找到该页面'
  }
  await next()
}
```

```
server.use(clientRouter)
server.use(staticCache(path.resolve(process.cwd(), 'dist'), {
  maxAge: 365 * 24 * 60 * 60,
  gzip: true
}))
```
console.log('\n==> :earth\_americas: Listening on port \${port}. Open up http://localhost:\${por }/ in your browser.\n`)

```
Loadable.preloadAll().then(() = > {
  server.listen(port)
})
```
上面的代码,就基本把服务端的代码给写完了,没有想象中的那么长,但是也不算端。其中要注意几 点。

● 我需要读取到dist目录的index.html目录,这里的目录读取方式有问题。但是大致意思差不多

● 每个路由都由初始方法,我默认挂载到了route的init字段中,会把store传入进去,可以执行store.d spatch方法来改变数据。

# **客户端代码**

客户端代码跟以前的客户端渲染差不多,只是需要根据环境不同切换render方法或者hydrate方法

```
import React from 'react'
import { hydrate, render, unmountComponentAtNode } from 'react-dom'
import { ConnectedRouter } from 'react-router-redux'
import Loadable from 'react-loadable'
import { renderRoutes } from 'react-router-config'
import Routes from './Routes'
const initialState = window && window. INITIAL STATE
import { Provider } from 'react-redux'
import configuraStore from './store/configureStore'
import createHistory from 'history/createBrowserHistory'
const history = createHistory()
let store = configuraStore(initialState)
const Root = document.getElementById('root')
const renderApp = (routes) = > {
  const renderMethod = process.env.NODE_ENV === 'development' ? render : hydrate
  renderMethod(
   <Provider store={store}>
    <ConnectedRouter history={history}>
     {renderRoutes(routes)}
    </ConnectedRouter>
   </Provider>, Root)
}
```
Loadable.preloadReady().then(renderApp.bind(this, Routes))

```
if (process.env.NODE ENV == 'development') {
  if (module.hot) {
   module.hot.accept('./reducers/index.js', () => {
```

```
 let newReducer = require('./reducers/index.js').default
    store.replaceReducer(newReducer)
   })
  module.hot.accept('./Routes.jsx', () => {
    unmountComponentAtNode(Root)
    var r = require('./Routes').default
    renderApp(r)
   })
  }
}
```
# **开发环境与生产环境**

开发环境下还是才用客户端渲染的方式,所以与平常的客户端渲染配置没多大区别,也不再赘述。 主要讲讲生产环境,生产环境下,我们需要变量两个包,分别时server和client。client包中配置,一 要加入ReactLoadablePlugin,以提供给服务端读取组件代码。服务端打包,一定要把target设置为n de。就这亮点,配置为:

webpack.config.common.js

```
'use strict'
const path = require('path')
module.exports = {
  output:{
   filename:'[name].[hash].js',
    path:path.resolve(__dirname,'dist'),
   publicPath:'/',
   chunkFilename:'[name].chunk.[hash:8].js',
  },
  context:path.resolve(__dirname,'src'),
  resolve: {
   extensions: ['.js', '.jsx','.json'],
   modules: [path.resolve( dirname, 'src'), 'node modules']
  },
}
```
#### webpack.config.prod.js:

```
const path = require('path')
const webpack = require('webpack')
const CleanWebpackPlugin = require('clean-webpack-plugin')
const HtmlWebpackPlugin = require('html-webpack-plugin')
const ManifestPlugin = require('webpack-manifest-plugin')
const { ReactLoadablePlugin } = require('react-loadable/webpack')
const CopyWebpackPlugin = require('copy-webpack-plugin')
const ExtractTextPlugin = require('extract-text-webpack-plugin')
const common = require('./webpack.config.common')
const merge = require('webpack-merge')
module.exports = merge(common, {
```

```
 entry: {
  client: 'client.jsx',
```

```
 },
 module: {
  rules: [{
   test: /\.jsx?$/,
   exclude: /node_modules/,
  include: path.resolve( dirname, 'src'),
   use: {
     loader: 'babel-loader',
     options: {
      cacheDirectory: true
     }
   }
  }, {
   test: /\.(css|scss|less)$/,
   exclude: /node_modules/,
  include: path.resolve( dirname, 'src'),
    use: ExtractTextPlugin.extract({
     fallback: 'style-loader',//style-loader 将css插入到页面的style标签
     use: [{
      loader: 'css-loader',//css-loader 是处理css文件中的url(),require()等
      options: {
       sourceMap: true,
      }
     }, {
      loader: 'postcss-loader',
      options: {
       sourceMap: true,
      }
     }, {
      loader: 'sass-loader',
      options: {
       sourceMap: true,
      }
     }, {
      loader: 'less-loader',
      options: {
       sourceMap: true,
      }
     }]
   }),
  }, {
   test: /\.(svg|woff2?|ttf|eot|jpe?g|png|gif)(\?.*)?$/i,
   exclude: /node_modules/,
   use: {
     loader: 'url-loader',
     options: {
      limit: 1024,
      name: 'img/[sha512:hash:base64:7].[ext]'
     }
   }
  }],
 },
 plugins: [
  new ManifestPlugin(),
```

```
 new webpack.NoEmitOnErrorsPlugin(),
   new ExtractTextPlugin({
     filename: 'css/style.[hash].css',
     allChunks: true,
   }),
   new CopyWebpackPlugin([{ from: 'assets/z.png', to: 'favicon.ico' }]),
   new CleanWebpackPlugin(['./dist']),
   new webpack.DefinePlugin({
     'process.env.NODE_ENV': JSON.stringify(process.env.NODE_ENV)
   }),
   new webpack.optimize.OccurrenceOrderPlugin(),
   new HtmlWebpackPlugin({
     title: 'go-store-client',
    filename: 'index.html',
     template: './index.prod.html',
   }),
   new webpack.optimize.CommonsChunkPlugin({
     name: ['vendors', 'manifest'],
     minChunks: 2
   }),
   new ReactLoadablePlugin({
    filename: path.join('./dist/react-loadable.json'),
   }),
  ],
  externals: {
   'react': 'React',
   'react-dom': 'ReactDOM',
  }
})
```

```
webpack.config.server.js:
```

```
const path = require('path')
const webpack = require('webpack')
const CleanWebpackPlugin = require('clean-webpack-plugin')
const webpackNodeExternals = require('webpack-node-externals')
const ExtractTextPlugin = require('extract-text-webpack-plugin')
module.exports = {
  entry: './src/server.js',
  output: {
   filename: 'server.build.js',
  path: path.resolve( dirname, 'build'),
  },
  resolve: {
   extensions: ['.js', '.jsx','.json'],
  modules: [path.resolve( dirname, 'src'), 'node modules']
  },
  target: 'node',
  externals: [webpackNodeExternals()],
  module: {
   rules: [{
    test: /\.jsx?$/,
    exclude: /node_modules/,
   include: path.resolve( dirname, 'src'),
```

```
 use: {
      loader: 'babel-loader',
      options: {
       cacheDirectory: true
      }
     }
   }, {
     test: /\.(css|scss|less)$/,
     exclude: /node_modules/,
    include: path.resolve( dirname, 'src'),
     use: ExtractTextPlugin.extract({
      fallback: 'style-loader',//style-loader 将css插入到页面的style标签
      use: [{
       loader: 'css-loader',//css-loader 是处理css文件中的url(),require()等
       options: {
         sourceMap: true,
       }
      }, {
       loader: 'postcss-loader',
       options: {
         sourceMap: true,
       }
      }, {
       loader: 'sass-loader',
       options: {
        sourceMap: true,
       }
      }, {
       loader: 'less-loader',
       options: {
         sourceMap: true,
       }
      }]
    }),
   }],
  },
  plugins: [
   new webpack.NoEmitOnErrorsPlugin(),
   new CleanWebpackPlugin(['./build']),
   new webpack.DefinePlugin({
     'process.env.NODE_ENV': JSON.stringify(process.env.NODE_ENV)
   }),
   new ExtractTextPlugin({
     filename: 'css/style.[hash].css',
     allChunks: true,
   }),
   new webpack.optimize.OccurrenceOrderPlugin(),
  ],
}
```
#### **写在最后**

我的最新代码提交于github,项目地址为react-ssr-starter,喜欢的可以拿去直接用~